## **CAPÍTULO IV**

#### **RESULTADO DE LA INVESTIGACIÓN**

#### **FASE I: DEFINICIÓN DE LAS ESPECIFICACIONES.**

El mecanismo de sistemas de seguridad se basó en la transmisión de datos fotográficos vía radio. Este sistema captura las señales desde una cámara que esta conectada a un transmisor, con la finalidad de enviar las señales (datos) por medio de una antena utilizando para ello señales de radio y como medio de transmisión el aire. Dicha señal es enviada y un equipo (VHS) recibe la señal por antena, sintonizándola en un canal, el cual transmite a una tarjeta de video colocada en una computadora por medio de un cable RCA.

Luego estas señales son mostradas en el computador, Utilizando el Programa Visual Basic, en el cual, se elaboro un sistema que se le llamo ProSCAM que muestra las señales enviadas por el Circuito Emisor.

#### **FASE II: ESQUEMA GENERAL DEL HARDWARE.**

El circuito emisor recibe la señal de video por medio de una conexión RCA, esta señal pasa por un juego de capacitores y resistencias que han

sido diseñados para filtrar la señal de entrada, este circuito mantiene controlado el voltaje por una fuente regulada lo cual ayuda a mantener la frecuencia deseada para transmitir; luego de que la señal se haya filtrado el transistor modelo C945 amplifica la señal, por medio de los dos transistores restantes modelo C535 transmite la señal a una frecuencia de 557.9420 Mhz, generado por un oscilador que contiene una fuente regulada modelo 2570 que conectado a una bobina de 10 mH y dos capasitores en paralelo, uno de 102 µf y otro de 3 µf hacen que emitan una señal por la antena de forma omnidireccional.

La señal se puede sintonizar mediante unas resistencias variables, una sintoniza el video, otra el audio y las otras dos las frecuencias en que se transmite dicha señal, según se explica a continuación en la Figura 4.

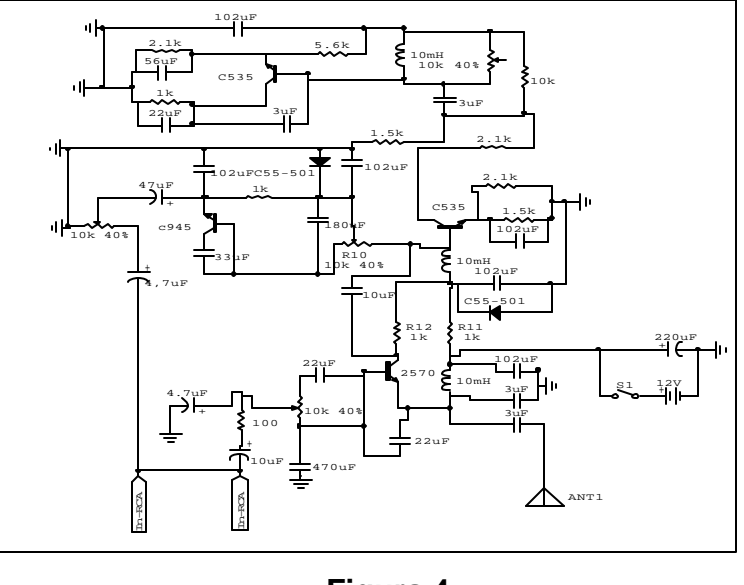

**Circuito Emisor.**

**Figura 4**

**Fuente:** Dalco Sender Disponible:http://www.sator.com/dalco/Hardware/

La tarjeta de captura de video estudio PCTV, consta de un procesador de video modelo Conexant BT8x8, y un sintonizador de TV de alta calidad modelo Philips las cuales permiten recibir la señal de video enviada por el VHS y así poderlas mostrar por medio del Software realizado en Visual Basic versión 6.0 en el computador de manera fotográfica.

**Tarjeta de video Studio PCTV** 

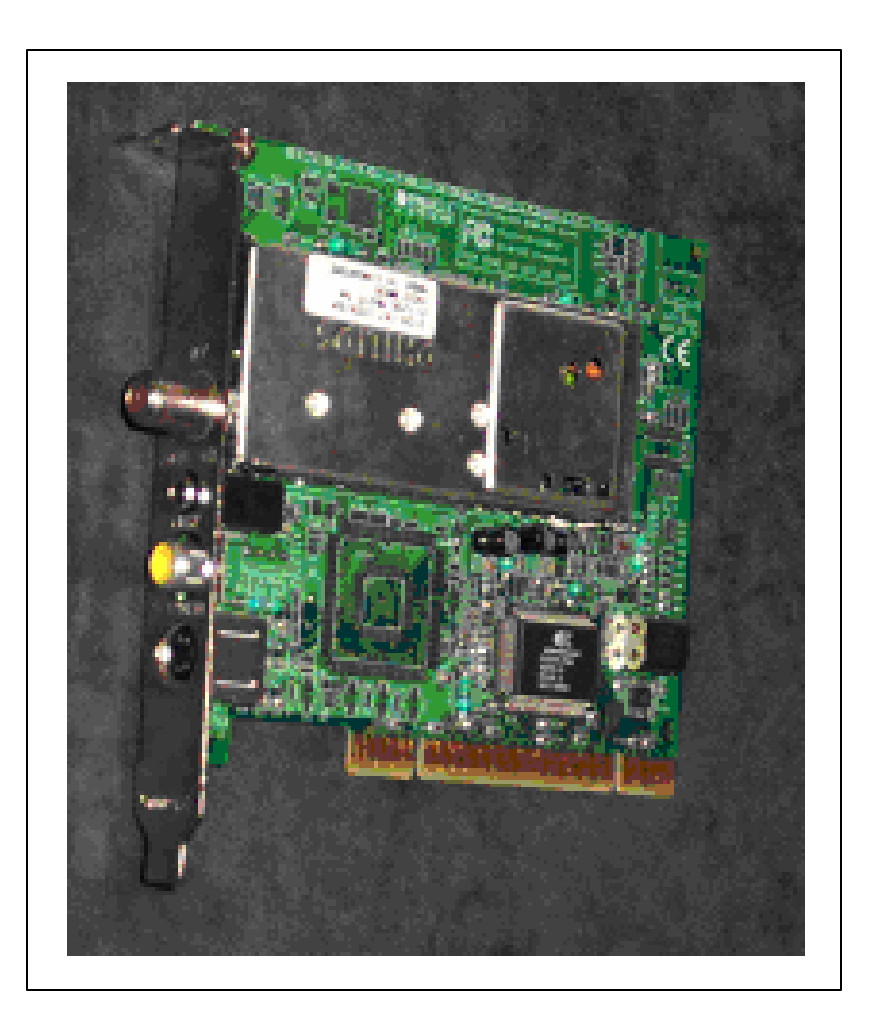

# **Figura 5**

**Fuente:** Pinnacle Systems (2000) disponible: Tienda Micromac.

# **FASE III: ORDINOGRAMA GENERAL.**

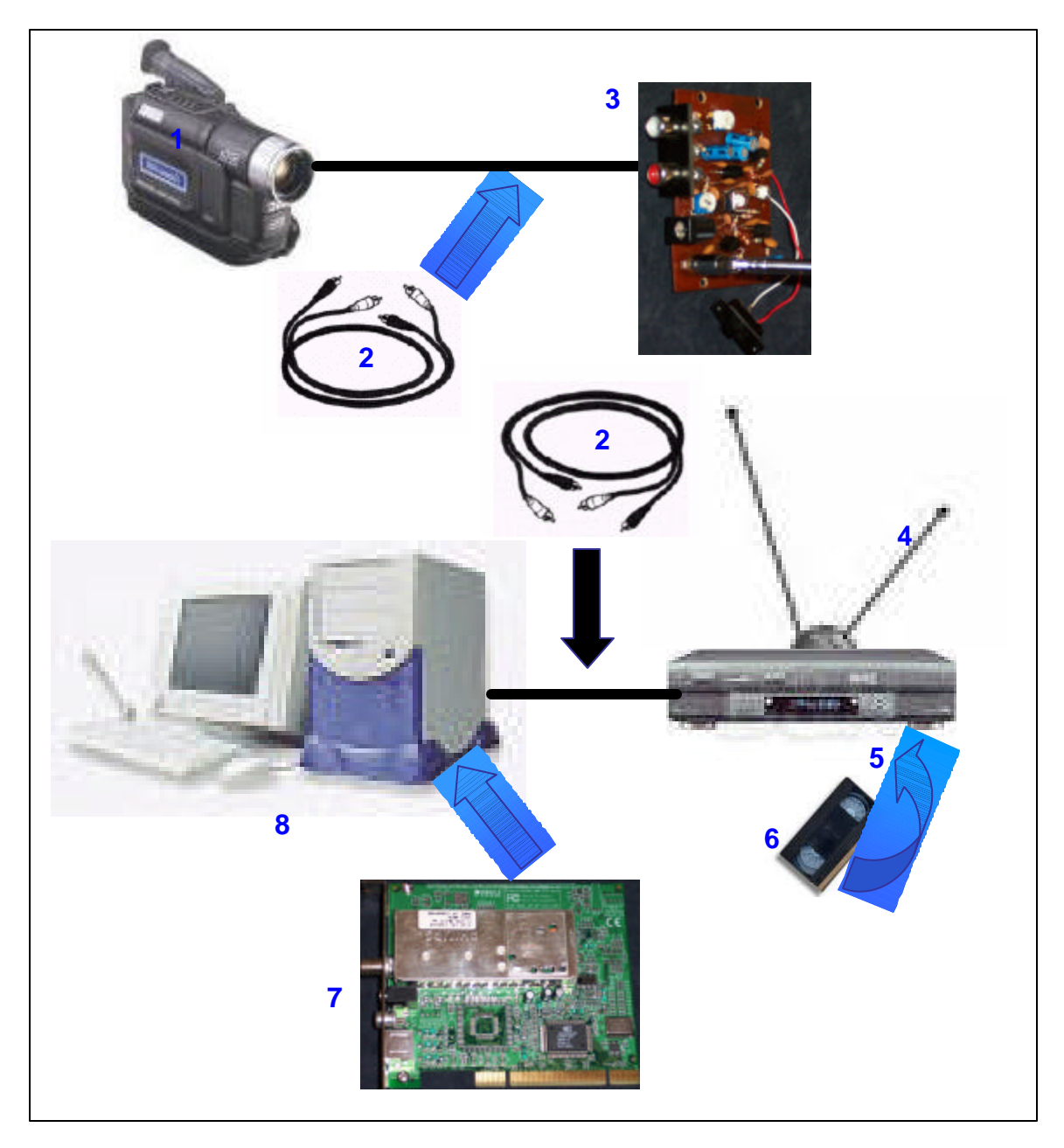

# **Funcionamiento General del Sistema de Seguridad**

# **Figura 6**

**Fuente:** Sierraalta (2003)

Esta figura se explica a continuación según se describe:

- 1. Cámara de video, handycam.
- 2. Cable RCA.
- 3. Circuito transmisor.
- 4. Antena.
- 5. VHS.
- 6. Cinta de video para VHS.
- 7. Tarjeta de video.
- 8. Computadora.

#### **EXPLICACIÓN DE LA FIGURA**

En esta fase se explicará organizadamente el funcionamiento del sistema de seguridad, que se muestra en la figura 5, se capta el video mediante una cámara (1) que está conectada a un circuito emisor por un cable RCA (2), el circuito emisor (3) amplifica la señal de video y las envía por una antena (4) de forma omnidireccional al medio de transmisión (aire).

La señal es recibida por una antena (4) que esta conectada a un VHS (5) el cual sintoniza la señal emitida en el canal 29 esto es con el fin de guardar los datos enviados en una cinta de video (6) para tener un respaldo en caso de perder los datos fotográficos guardados en la computadora (8).

El vhs (5) se conecta a la computadora por la tarjeta de video (7) mediante un cable RCA (2), los datos transmitidos son ingresados a la

computadora por medio de la tarjeta de video, y son manipulados por un programa que los transforma en fotográficos.

#### **FASE IV: ADAPTACIÓN ENTRE HARDWARE Y SOFTWARE.**

En esta fase se explica el ajuste que hay entre el programa que captura las fotografías con la señal retransmitida por el circuito, introducida al computador mediante la tarjeta de video la cual posee un software a la cual le fue integrado unos drivers WDM (Windows drivers mode) con el fin de poder manipular la señal de video transmitida por un programa que los transforme en fotografía.

Para poder relacionar los drivers con el software de la tarjeta se utilizó el controlador OCX que sirve como una interfaz para conectar el programa elaborado en visual basic versión 6.0 con los drivers WDM y estos con la tarjeta de video.

# **FASE V: ORDINOGRAMA MODULAR Y CODIFICACIÓN DE PROGRAMAS.**

En esta fase se realizó el programa para poder capturar los datos recibidos y codificarlos en fotográficos, luego se diseñaron y construyeron las pantallas. En esta actividad se diseño la estructura o formato de cada pantalla de entrada de datos al sistema y salida de información de los usuarios.

**Pantalla de presentación del sistema de seguridad.** Es la primera pantalla que presenta al sistema de seguridad

# **Pantalla de presentación del sistema de seguridad.**

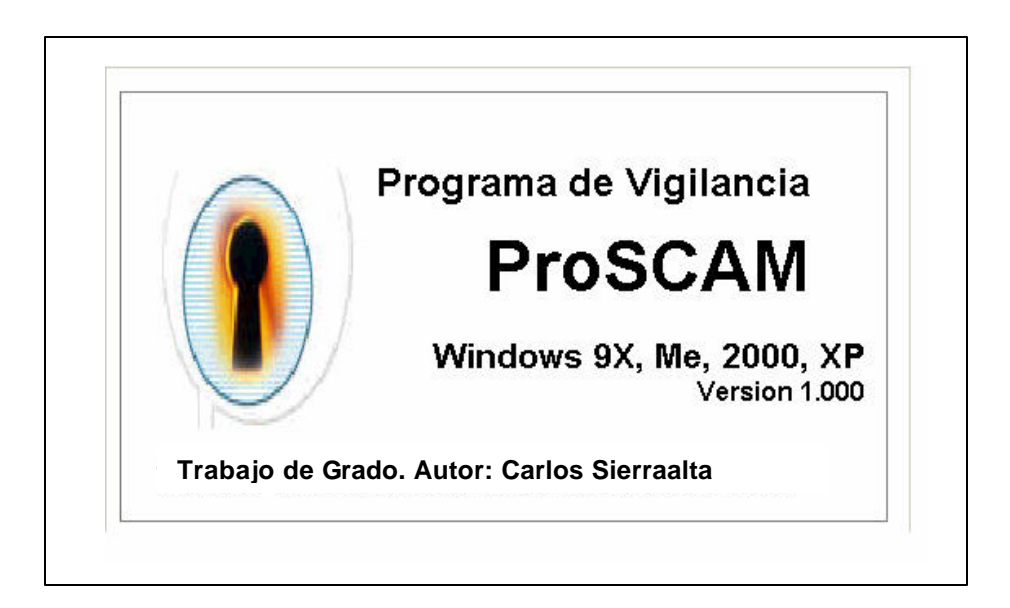

# **Figura 7**

**Fuente:** Sierraalta (2003)

**Pantallas De Entrada Y Salida De Datos Fotográficos.** En esta pantalla se

captan los datos fotográficos, del sistema de seguridad.

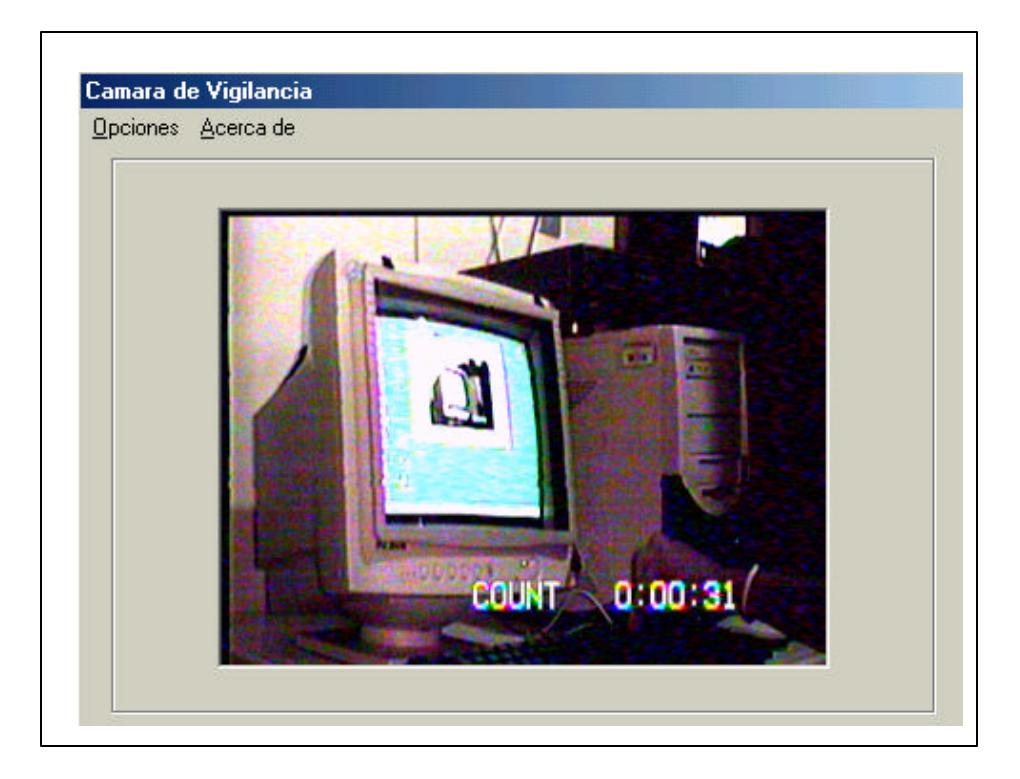

### **Pantalla del sistema de seguridad**

# **Figura 8**

**Fuente:** Sierraalta (2003)

En esta pantalla se capturan las fotos de manera automática mediante el sistema de seguridad las cuales se presentan en la pantalla, Figura 8.

**Menú del sistema:** Este muestra las principales opciones del sistema. De forma desplegable permite el acceso a las opciones capturar foto y salir.

Esta pantallas se presentan al elegir del menú "opciones" y luego escoger "Captura Foto", en la figura 9 se muestra el menú del sistema de seguridad de captura de fotos.

#### **Pantalla de Captura de Fotos**

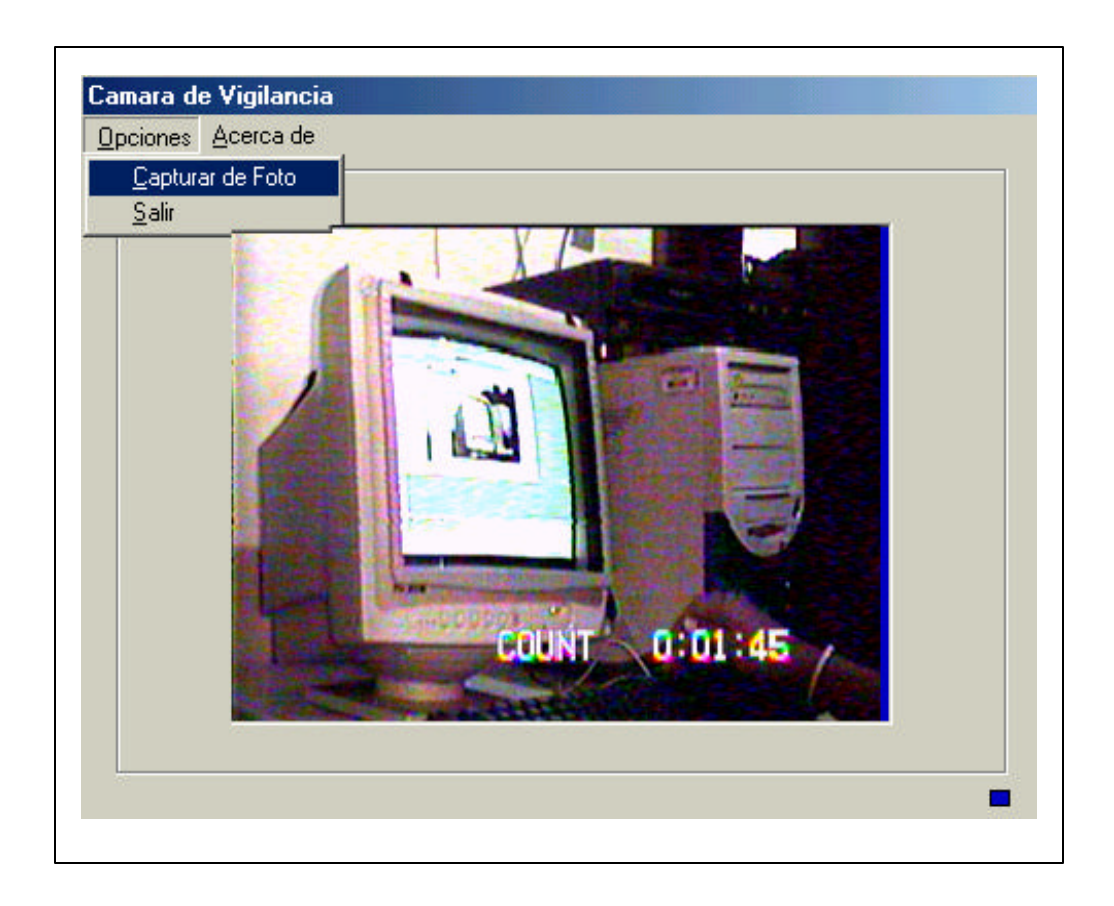

# **Figura 9**

**Fuente:** Sierraalta (2003)

En esta pantalla es donde se capturan las Fotos para ser almacenadas en la computadora, y al presionar o hacer clic en capturar fotos, el sistema de seguridad guarda la foto que se esté transmitiendo en el momento, luego muestra la pantalla donde se procederá a guardar la foto. En la cual se debe agregar un nombre al archivo, para que este lo almacene. Y así, lo agrega al

escritorio, dándole un acceso directo, con el cual se puede ingresar directamente desde la pantalla del computador.

# **Pantalla de Guardar Foto**

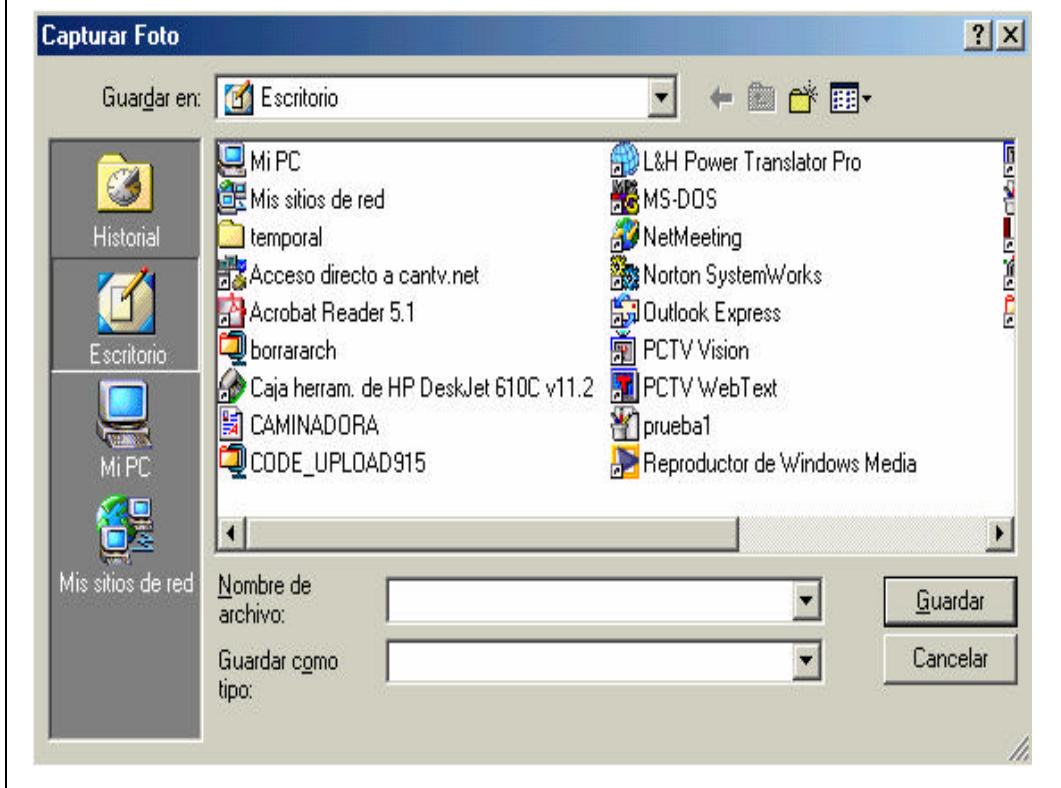

![](_page_9_Figure_3.jpeg)

**Fuente:** Sierraalta (2003)

Después de guardar la foto automáticamente se devuelve a la pantalla

de captura de fotos.

Para salir del sistema solo se presiona salir en el menú.

**Pantalla de Salir del Sistema de Seguridad**.

![](_page_10_Picture_1.jpeg)

**Figura 11**

**Fuente:** Sierraalta (2003)

Este aparece al escoger del menú la opción "Acerca de " y e donde se muestra la versión del sistema.

![](_page_10_Picture_5.jpeg)

# **Pantalla que muestra la versión del sistema**.

**Figura 12**

**Fuente:** Sierraalta (2003)

En esta pantalla se muestran los datos del software que muestra los datos fotográficos.

# **CODIFICACIÓN DE PROGRAMAS.**

Se codificaron en Visual Basic versión 6.0, primero el modulo y luego se compilaron y depuraron, y luego se realizo una revisión estructurada del código al fin de detector posibles errores, inconsistencias y desviaciones de las normas y cualquier otra anormalidad.

Los atributos del sistema de seguridad son los siguientes:

- Respaldo de los datos recibidos
- Confiabilidad.
- Eficiencia.
- Rapidez para la toma de decisiones debido a la velocidad de ejecución del sistema.
- Fácil de manejar
- económico

## **FASE VI: INTEGRACIÓN DEL HARDWARE Y SOFTWARE**

En esta fase se procedió a componer todos los equipos, el circuito emisor, la cámara, el cpu, el vhs y antenas, para verificar su operabilidad, demostrando que el sistema de seguridad en su integridad funcionaba adecuadamente, capturando Fotos y enviadolas de manera optima y legible a la computadora, utilizando como vía la radio para la transmisión de datos fotográficos.

#### **FASE VII: PRUEBAS FINALES DEL PROTOTIPO DESARROLLADO.**

#### **Pruebas de hardware**

En esta fase se realizaron todas las pruebas necesarias para la transmisión de datos fotográficos desde el circuito emisor hasta el computador que los recibió, se llevaron a cabo pruebas que cada función era completamente operativa a continuación se describen las pruebas realizadas:

Prueba 1 "**Analizar la cámara a utilizar**": Actualmente en el mercado se encuentran diferentes cámaras que se pueden utilizar en este sistema de seguridad pero para este desarrollo se utilizo la cámara propuesta que es una sony (handycan) ya que esta se tenía al alcance, y cumplía con el requerimiento de tener salida RCA, para así poder conectarse con el circuito emisor.

Prueba 2 "**Sintonización del circuito emisor**": después de haber diseñado el circuito emisor se procedió a sintonizar la señal, es decir, buscar la frecuencia mas optima con el fin de que la señal se enviara con éxito. Hubo muchos problemas a la hora de sintonizar la frecuencia de circuito

emisor ya que la señal no era recibida por el computador, la solución a este problema fue que coloco el circuito emisor en un aparato para medir frecuencia (frecuenciometro) y así poder ajustar los potenciómetros del circuito a una frecuencia de 557.9420 Mhz obteniendo con esto la frecuencia en donde transmitía los datos el circuito.

Prueba 3 "**Sintonizador de frecuencia en el aparato receptor**": el software de la tarjeta de video STUDIO PCTV posee un sintonizador de frecuencia en donde se busco la frecuencia antes encontrada (557.9420 Mhz); se comenzó el escaneo desde esa banda en adelanta hasta una frecuencia de 560.400 Mhz ya que la imagen mostrada en el computador se recibía con interferencia lo cual causaba que la imagen no se viera nítida.

Prueba 4 "**Amplificando señal de recepción**": debido a que la señal que se recibía era muy débil se coloco un amplificador de señal (booster) en la antena receptora el cual no mejoro la interferencia ya que la entrada de video es de alta impedancia lo cual hizo que se quemara el amplificador.

Prueba 5 "**recepción de la señal**": los drivers del software de la tarjeta STUDIO PCTV fueron muy útiles ya que uno de ellos contenía una escala de las frecuencias asignadas a cada canal que transmitiera en NTCS; luego se busco el canal en que se transmitiera la frecuencia utilizada; en la escala se observo que el canal que manejaba esa frecuencia era el 29. luego se tubo la idea de colocar un VHS para obtener un respaldo de los datos enviados por el emisor y se detecto que con este equipo se pudo captar mejor la señal de entrada sintonizándolo en el canal 29.

Este equipo (VHS) aumento la recepción de la señal enviada lo que hizo que las fotografías mostradas en el computador se observaran con mayor nitidez y a su ves poder tener un respaldo de los datos enviados por el circuito emisor, ya que grabar en cinta de VHS en mas económico que grabar o respaldar en Disco Duro o Cds de Computadora; luego se hicieron las pruebas necesarias para estar seguro de que el sistema funcionara, obteniendo un resultado totalmente satisfactorio.

#### **Pruebas del software**

En esta fase se realizaron una serie de actividades para probar el sistema de seguridad, se llevaron a cabo pruebas que demostraron que cada función era completamente operativa. A continuación se describen las pruebas realizadas:

Prueba 1 "**Inicialización y ejecución**": esta se basa en inicializar el sistema y navegar por cada una de las pantallas, con el fin de verificar las respuestas y ejecución efectiva de los procesos. Se detecto con esta prueba una ejecución adecuada con tiempos mínimos de respuestas.

Prueba 2 "**Datos reales**": En esta prueba se introdujo datos fotográficos reales a fin de verificar que los subsistemas interactuaran entre si correctamente. Al introducir una serie de datos en los drivers wdm para relacionarlos con en programa visual Basic hubo una discrepancia debido a que se estaba trabajando en Windows Milenium y este no era compatible en

totalidad con el drivers. La cual se soluciono eliminando los archivos no compatibles con dicho Windows Milenium, obteniendo de esta manera un resultado satisfactorio.

Prueba 3 "**prueba de reportes**": esta prueba se realizo con la finalidad de obtener datos efectivos a la hora de mostrar las fotografías por pantalla, además de verificar si los datos fotográficos obtenidos que se ven por pantalla son los datos que esta enviando el video en ese momento, en este caso también se obtuvieron datos satisfactorios.